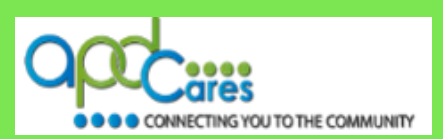

## Instructions for Completing Direct Care Core Competencies (DCCC) in TRAIN Florida

These instructions will help you become familiar with the **DCCC Training Plan** process, which includes locating and registering for the course modules, completing the assessments, and taking the evaluations.

1. Register for the DCCC Training plan in TRAIN Florida. Click on the following document link for instructions on locating and navigating the DCCC training plan.

[TRAIN Florida APD DCCC Training Plan](http://apdcares.org/providers/training/docs/apd-dccc-trainingplan.pdf)

2. Download the *DCCC Learner's Guide Appendices*. The guide will open in a new window. Download and save the guide to your computer. You will use the guide for each course.

[DCCC Learner's Guide Ap](http://apdcares.org/providers/training/docs/apd-dccc-learnguide-appen.pdf)pendices

3. There are five modules in the DCCC Training Plan. After you register for each module within the training plan, you will receive an email confirming your registration. Click the link to the module's guide to download it to your desktop.

> APD – DCCC - [Module 1: Basic Person-Centered Planning](http://apdcares.org/providers/training/docs/dccc-learner-guide-course1.pdf) APD – DCCC - Module 2: Introductionto [Developmental Disabilities](http://apdcares.org/providers/training/docs/dccc-learner-guide-course2.pdf) APD – DCCC - Module 3: Maintaining Health, Safety, and Wellness APD – DCCC - [Module 4: Individual Choices, Rights, and Responsibilities](http://apdcares.org/providers/training/docs/dccc-learner-guide-course4.pdf) APD – DCCC - [Module 5: Roles and Responsibilities for Direct Support Professionals](http://apdcares.org/providers/training/docs/dccc-learner-guide-course5.pdf)

**Note:** You must complete the training plan modules in sequential order, pass the assessments with a minimum score of 85 points, and complete the evaluations to get credit for the course.

If you do not pass a course assessment, please do not **withdraw** from the course, instead, please use the instructions located in the [TRAIN Florida APD DCCC Training Plan](http://apdcares.org/providers/training/docs/apd-dccc-trainingplan.pdf) and re-take the assessment, or send an email to the APD LMS Support team at [apd.lmssupport@apdcares.org.](mailto:apd.lmssupport@apdcares.org)

If you have problems with any course, please do not **withdraw** from the course, instead, please send an email to the APD LMS Support team at apd. Imssupport@apdcares.org.

**Note:** Your training certificate is available after you complete and pass the last course in the Training Plan. Click on the **Your Learning** link. When the page appears, click on the **Your Certificates** link.

**Note:** If you cannot find the answer to your problem or require technical assistance, **please do not contact** the PFH technical assistance or FDOH; instead, contact the TRAIN Florida APD Support Team at [apd.lmssupport@apdcares.org](mailto:apd.lmssupport@apdcares.org)